# **GUIA DE LABORATORIO Nº1 MÉTODOS CLÁSICOS PARA MODELACIÓN DE SISTEMAS Modelación de un Motor CC a Lazo Abierto a través de la Respuesta al Escalón**

#### **1. Objetivo de la práctica.**

Este ensayo de laboratorio tiene como objetivo principal, la obtención del modelo dinámico de un motor de corriente continua con excitación independiente, representado por la función de transferencia entre la transformada de Laplace de la velocidad angular del eje y la tensión de armadura aplicada al mismo. Para tal propósito, se utilizarán algunos de los métodos clásicos de modelación vistos en las clases teóricas y prácticas, basados en la respuesta de lazo abierto de un determinado proceso.

Finalmente se realizará una comparación de los modelos estimados verificando el error que pueda existir respecto a un modelo teórico, empleando los índices de desempeño. Estos modelos serán utilizados en el diseño y posterior realización practica de controladores P, PI, PD y PID en una próxima actividad de laboratorio.

#### **2. Equipamiento utilizado.**

# **Para el grupo que trabaje con los módulos de** *Elettronica Venetta***, se necesita el siguiente equipamiento:**

- Fuente de alimentación PS1/EV.
- Módulo Motor CC TY36A/EV y módulo Controlador-Actuador G36A/EV.
- Dos multímetros con las correspondientes puntas de medición.
- Juego de cables mini banana para conexiones.
- Cables de alimentación de 220Vca para la fuente PS1/EV y el módulo G36A/EV.
- Llave electrónica con MOSFET, marca NFB.
- Cable con conector DIN de 8 polos (cable de señal) para la conexión del módulo G36A/EV con el TY36A/EV.
- Osciloscopio de almacenamiento digital con puntas de medición y cable de alimentación sin el terminal de tierra.
- Generador de funciones con cable de señal BNC cocodrilos.
- Cables banana-cocodrilo y cocodrilo-cocodrilo.
- *Pendrive* para almacenar las formas de ondas adquiridas en el osciloscopio.

## **Para el grupo que trabaje con el motor CC de electroventilador Omer EV-703, necesitará:**

- Fuente de alimentación conmutada Maeni SW-12-20, 12V/20A.
- Fuente de alimentación ATTEN TPR3005T-3C.
- **Módulo motor CC Omer EV-703.**
- Llave electrónica con MOSFET marca NFB.
- Cables para las conexiones.
- Un multímetro con las correspondientes puntas de medición.
- Osciloscopio de almacenamiento digital con dos puntas de medición de tensión.
- Generador de funciones Rigol DG1022 con cable de señal BNC cocodrilos.
- Pendrive para archivar las formas de ondas adquiridas en el osciloscopio.

### **Para el grupo que trabaje con el motor CC Remssi (1) SR42-12200, necesitará:**

- Fuente de alimentación conmutada Maeni SW-12-20, 12V/10A.
- Fuente de alimentación ATTEN TPR3005T-3C.
- Llave electrónica con MOSFET marca NFB.
- Cables para las conexiones.
- Un multímetro con las correspondientes puntas de medición.
- Osciloscopio de almacenamiento digital con dos puntas de medición de tensión.
- Generador de funciones Rigol DG1022 con cable de señal BNC cocodrilos.
- *Pendrive* para archivar las formas de ondas adquiridas en el osciloscopio.

### **Para el grupo que trabaje con el motor CC Remssi (2) SR42-12200, necesitará:**

- Fuente de alimentación regulada 110A, 0-30V/0-10A.
- Fuente de alimentación ATTEN TPR3005T-3C.
- Llave electrónica con MOSFET, marca NFB.
- Cables banana-cocodrilo y cocodrilo-cocodrilo.
- Un multímetro con las correspondientes puntas de medición.
- Osciloscopio de almacenamiento digital con puntas de medición y cable de alimentación sin el terminal de tierra.
- Generador de funciones con cable de señal BNC cocodrilos.
- *Pendrive* para almacenar las formas de ondas adquiridas en el osciloscopio.

#### **3. Descripción de los ensayos.**

#### **Modelación a través de la respuesta al escalón:**

A lazo abierto y aplicando un escalón de tensión a la armadura, obtener la respuesta del motor CC considerando como salida la velocidad angular del eje en rad/s. Una vez obtenida la respuesta, hallar el modelo del motor CC (a través de su función de transferencia) en base a los siguientes métodos gráficos:

- 1 Método de Ziegler-Nichols;
- 2 Método de Hägglund;
- 3 Método de Sundaresan y Krishnaswamy;
- 4 Método de tres puntos de Stark Mollenkamp;

Para determinar que método se aproxima en mayor medida a la respuesta original se deberá emplear la sumatoria del error absoluto de predicción (SEAP) y cuadrático (SECP). Las expresiones a emplear serán las siguientes:

$$
SEAP = \sum_{k=1}^{N} |y_p(k) - y_m(k)|, k = 1, 2, ..., N
$$
\n(1)

$$
SECP = \sum_{k=1}^{N} \left[ y_p(k) - y_m(k) \right]^2, k = 1, 2, ..., N
$$
 (2)

Donde *yp*(*k*) es el valor actual de la medida de la salida de la planta (valor real) e *ym*(*k*) es el valor en el mismo instante, de la salida de la planta obtenida por el método de identificación utilizado. El número de muestras *N* deberá ser igual a la cantidad de datos obtenidos en el osciloscopio de manera que el sistema llegue al valor de régimen permanente.

#### **4. Procedimientos de ensayo.**

Para la obtención experimental de la respuesta (velocidad angular del eje) al escalón de los motores utilizados, deberán implementarse los circuitos descritos en las Figuras 1 y 2, realizando los siguientes procedimientos:

# **Procedimiento a seguir para el ensayo del módulo** *Elettronica Venetta* **(correspondiente a la Figura Nº 1).**

**1)** Antes de energizar todo el circuito de la fuente de alimentación PS1/EV (Figura Nº 1), conectar la salida 12V al módulo G36A/EV y la salida de la fuente variable (0-30V)

directamente al motor. También conectar el cable de señal entre el motor (TY36A/EV) y el módulo G36A/EV.

- **2)** Encender la fuente y regular la misma hasta visualizar aproximadamente una velocidad de 4000RPM en el módulo G36A/EV. **Nota: no sobrepasar la tensión nominal de alimentación del módulo TY36A/EV, de 24V.**
- **3)** Ajustar el acondicionador de señal del tacogenerador, ubicado en el módulo G36A/EV, hasta obtener una salida de 4V para el motor girando a 2000RPM aproximadamente. Anotar la relación obtenida de RPM/V, la cual deberá ser usada para convertir la lectura del osciloscopio para la obtención del valor final de velocidad. Apagar la fuente de alimentación.
- **4)** Encender el osciloscopio y ajustar la base de tiempo en el modo "Roll". Esto puede efectuarse a través del menú que aparece en pantalla, al presionar el botón "menú", correspondiente a los controles "horizontal". Para el ajuste de la escala vertical, puede recurrirse al "ajuste fino".
- **5)** Configurar el generador de funciones (GF) para obtener una señal cuadrada con una amplitud de 10V, y una frecuencia aproximada de 0,1Hz. Para esto, el cable de señal BNC deberá conectarse a la salida CMOS del GF, verificando la señal de salida con el canal 1 (CH1) del osciloscopio. La señal obtenida es la que permitirá aplicar el escalón de tensión a la planta.
- **6)** Sin energía, realizar todas las conexiones indicadas en la Figura Nº 1. El canal 1 del osciloscopio debe utilizarse para la señal que permite aplicar la referencia (salida del GF), y el canal 2 para la salida del acondicionador de señal (velocidad).
- **7)** Energizar el GF, luego la fuente y finalmente el osciloscopio, respetando el orden.
- **8)** Visualizar en pantalla las señales inyectada por el GF (CH1) y de salida en el acondicionador de señal del módulo (CH2).
- **9)** Con el motor en funcionamiento y utilizando el multímetro, medir la tensión en bornes del mismo. El valor obtenido en el multímetro (valor Δ*u* alcanzado por la señal de referencia) sirve de valor patrón para el cálculo de la constante *Km* de la función de transferencia.
- **10)** Mediante el botón "Run/Stop", capturar en pantalla ambas señales. Realizar los ajustes necesarios, tanto en la escala vertical como en la base de tiempo, para poder visualizar

correctamente la respuesta del motor. Finalmente, guardar la imagen adquirida, en el *pendrive*.

**11)** Desenergizar la fuente, luego el GF y finalmente el osciloscopio, respetando el orden.

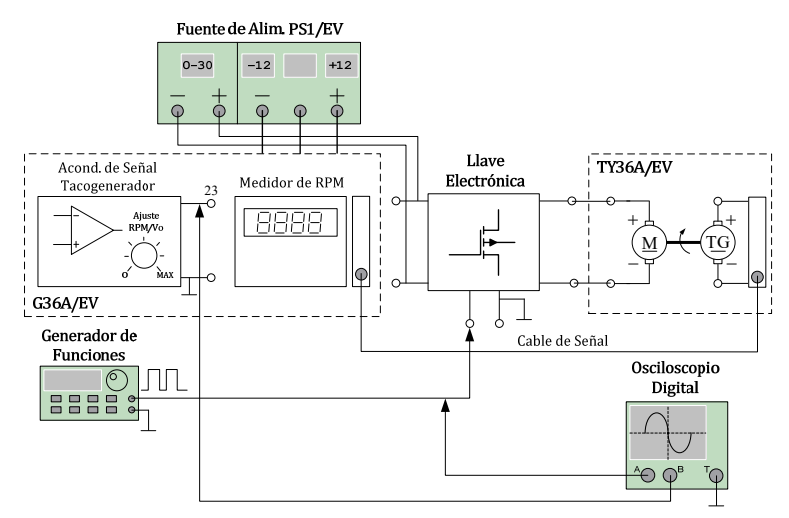

**Figura Nº 1. Diagrama de bloques del ensayo experimental para obtener la curva de respuesta al escalón del motor CC en lazo abierto para el módulo de** *Elettronica Venetta***.** 

- **Procedimiento a seguir para el ensayo del módulo Omer EV-703 (correspondiente a la Figura Nº 2).**
- **1)** Encender el osciloscopio y ajustar la base de tiempo en el modo "Roll". Esto puede efectuarse a través del menú que aparece en pantalla, al presionar el botón "menú", correspondiente al control "horizontal".
- **2)** Configurar el generador de funciones (GF) oprimiendo la función "Pulse", para obtener una señal cuadrada con amplitud pico a pico de 10 Vcc, una tensión de offset de 5 Vcc y una frecuencia de 100 mHz. Para esto, el cable de señal BNC deberá conectarse a la salida CMOS del GF, verificando con una de las puntas de medición la señal de salida en el canal 1 (CH1) del osciloscopio. La señal obtenida es la que será aplicada a la compuerta del MOSFET de potencia, el cual a su vez permitirá aplicar el escalón de tensión de armadura a la planta.
- **3)** Ajustar la escala vertical (sensibilidad vertical) y la base de tiempo del osciloscopio, a los efectos de visualizar correctamente un pulso completo en pantalla. Tratar de ocupar toda la pantalla con la visualización. Para el ajuste de la escala vertical, puede recurrirse al "ajuste fino" disponible en el menú de cada canal.

- **4)** Conectar primero la fuente de alimentación Maeni SW directamente a los bornes de la armadura del motor. Luego, conectar la sonda restante del osciloscopio a la salida del acondicionador de tensión del tacogenerador (TG) para verificar esta señal con el canal 2 (CH2) del osciloscopio; a continuación, alimentar la fuente de alimentación SW y verificar el valor de tensión, el cual debe estar ajustado en 4 V. Si este valor no está correcto, ajustar el preset correspondiente para obtener el valor correcto.
- **5)** Sin energía en el motor y en el acondicionador del sensor, realizar todas las conexiones indicadas en la Figura Nº 2. El canal 1 del osciloscopio debe utilizarse para la señal que permite aplicar la entrada (salida del GF), y el canal 2 para la salida del acondicionador de señal del TG (tensión proporcional a la velocidad angular).
- **6)** Energizar el circuito acondicionador, luego el GF y finalmente la fuente Maeni SW, respetando el orden.
- **7)** Con el motor en funcionamiento y utilizando el multímetro, medir la tensión en bornes de la armadura aplicada por el MOSFET. El valor obtenido en el multímetro (valor  $\Delta u$ indicado en el apunte de modelación de procesos) sirve de valor patrón para el cálculo de la constante *Km* de la función de transferencia.
- **8)** Visualizar en pantalla la señal inyectada al MOSFET por el GF en el CH1 y la señal de salida del acondicionador de señal del TG en el CH2, ajustando tanto la escala vertical como la escala horizontal (base de tiempo) a fin de visualizar correctamente el inicio del pulso aplicado y el transitorio de la tensión de salida del acondicionador del TG.
- **9)** Pulsando el botón Run/Stop del osciloscopio, capturar la imagen de ambas señales visualizadas en la pantalla. Finalmente, guardar la imagen adquirida en el pendrive tanto en formato de mapa de bits como los datos que el osciloscopio almacena en memoria en formato .CSV.
- **10)** Quitar la fuente Maeni SW, luego el GF, la fuente Atten y finalmente el osciloscopio, respetando el orden.

6

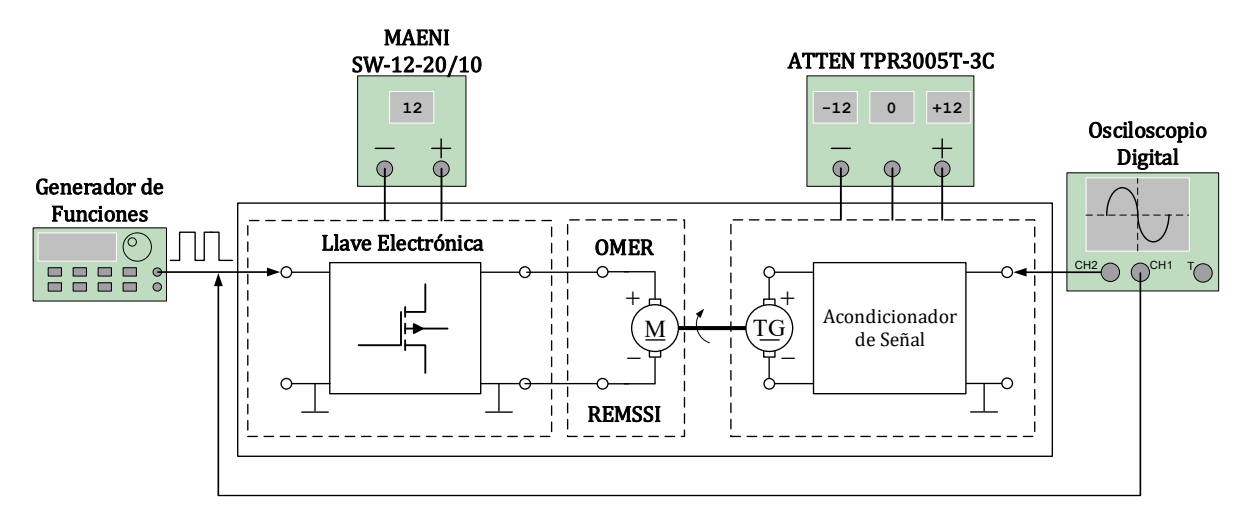

**Figura Nº 2. Diagrama de bloques del ensayo experimental para obtener la curva de respuesta al escalón del motor CC de electroventilador Omer EV-703 y Remssi (1) y (2), en lazo abierto.** 

**Nota:** La velocidad del motor es sensada a través de un tacogenerador (con su respectivo circuito acondicionador de señal), el cual entrega una tensión *vTG* relacionada con la velocidad angular  $\omega$  en [rad/s]. La tensión de salida del tacogenerador debe estar calibrada a 4 V para una entrada de tensión de armadura nominal *Va* = 12 V.

En cuanto al procedimiento de estimación o identificación de modelos, una vez obtenidos los mismos por los métodos indicados, deben compararse con la respuesta al escalón obtenida en el osciloscopio en una única gráfica de la velocidad en rad/s respecto al tiempo. Por otro lado, trazar en una misma gráfica los errores en cada caso y evaluar las aproximaciones mediante los índices de desempeño mencionados. Concluir cual método presenta el menor error de modelo.

#### **5. Entrega de informes.**

Los grupos deben presentar, a la semana de realizados los ensayos antes descriptos, el informe correspondiente de esta actividad de laboratorio. Este informe debe presentar las siguientes partes:

- Carátula con el nombre de la cátedra, título del laboratorio, integrantes del grupo, profesores responsables, año y lugar.
- $\bullet$  Introducción.
- Equipamiento utilizado, incluyendo marca, modelo y número de inventario.
- Herramientas de software utilizadas

- Desarrollo de la experiencia: Detalle de todos los pasos realizados con las tablas de valores y procedimiento matemático utilizado para obtener el modelo matemático del sistema bajo ensayo, gráficos del circuito montado para efectuar los ensayos, gráficas (en función de la frecuencia y/o del tiempo) obtenidas a partir de los datos experimentales, así como constelación de polos y ceros si fuese necesario. Guardar especial cuidado en el contenido conceptual de la redacción.
- Conclusiones obtenidas en cada ensayo.